# **進路確定報告マニュアル**

## **企業・公務員・教員・自営就職者**

〇 LiveCampus にログインし トップページの「進路確定報告」または 「menu」→「進路」→「進路確定報告」より入力します。

TOPページ

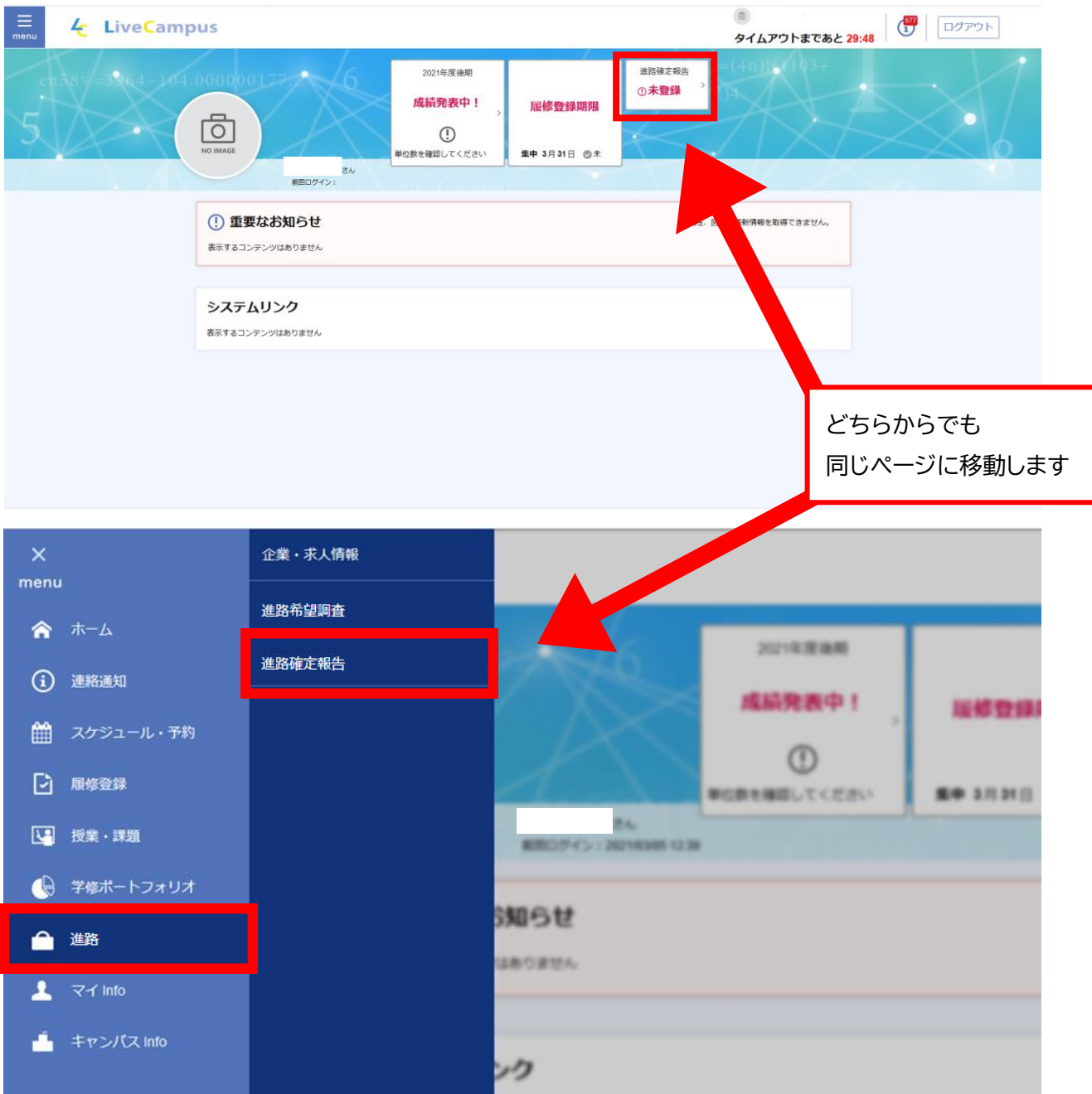

## ① 企業・公務員・教員を志望される方はこちら→追加をクリック

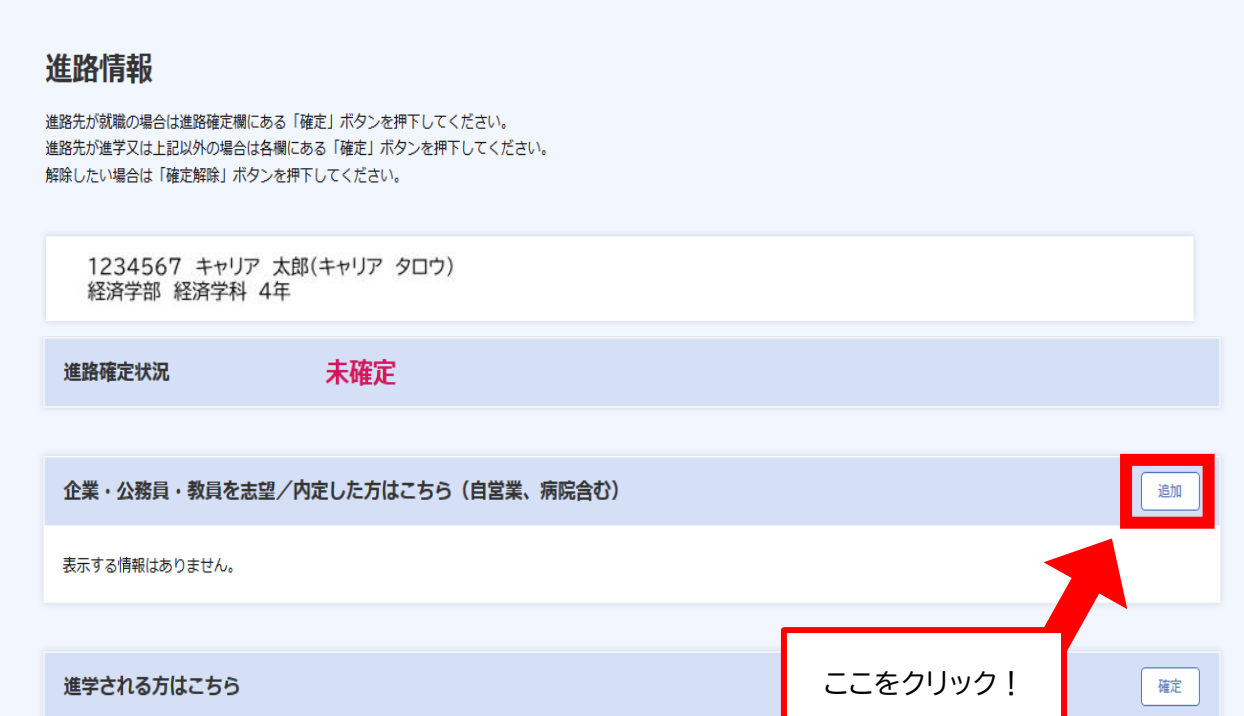

### ② 選考情報を入力

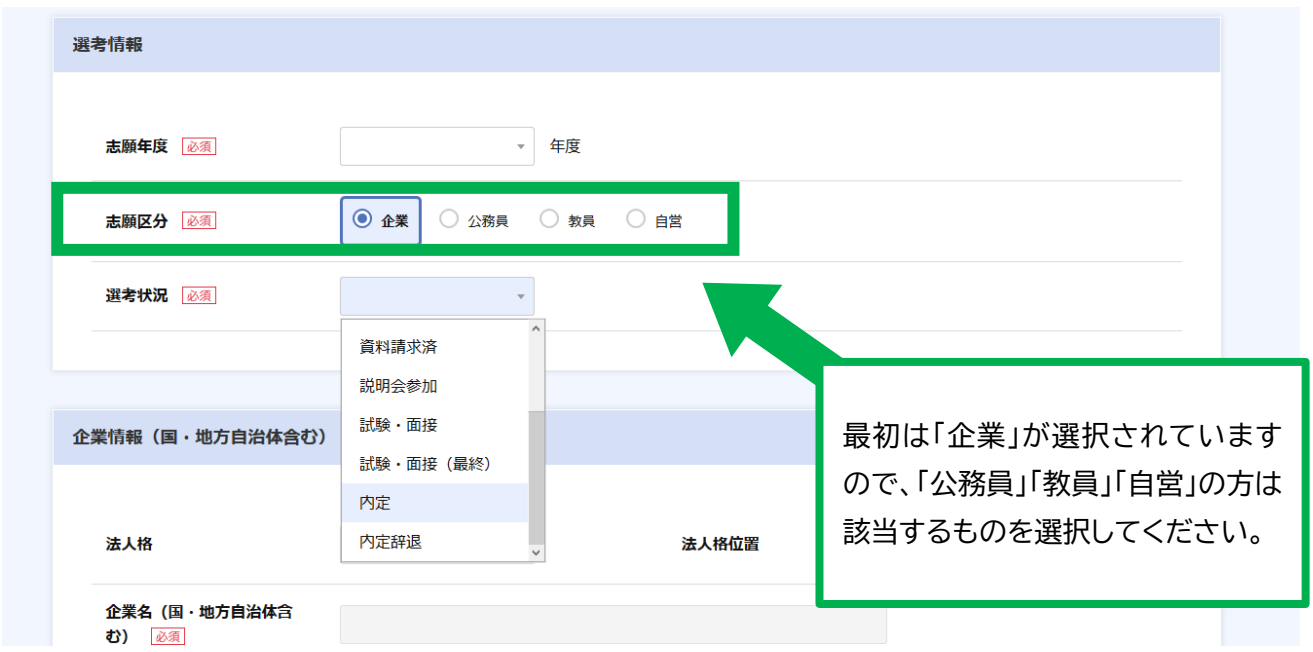

※選考情報を「内定」にしない限り「進路情報確定」ができませんのでご注意ください。

③ 「企業検索」をクリックし、企業情報をキーワードから検索してください。

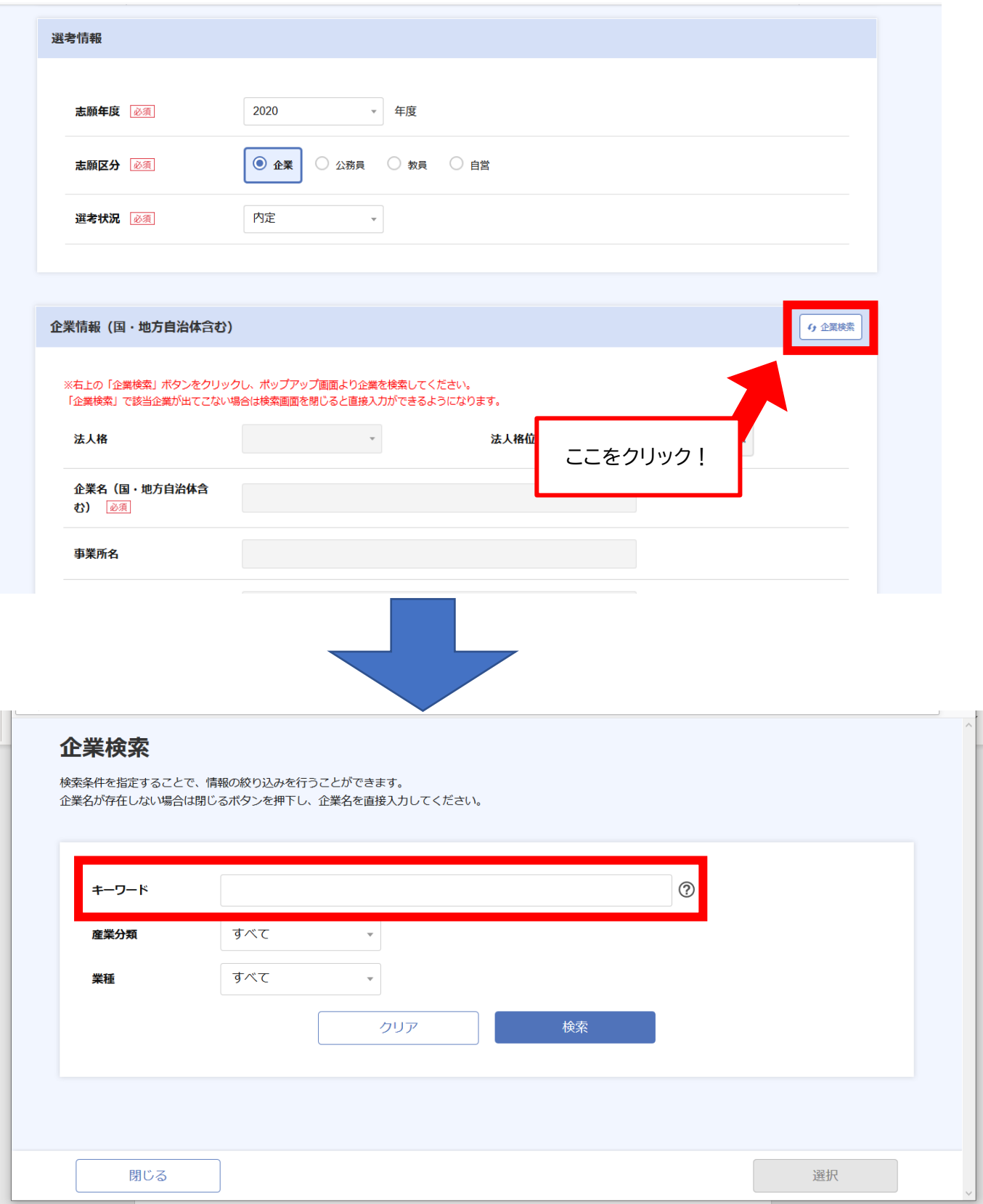

キーワードに会社名(公務員の場合は自治体名)を入力し検索してください。 該当がなければ、「閉じる」を押すと、企業情報の直接入力ができます。

【公務員の場合】

企業名に ~~県庁、~~市役所 ~~県警察などと入力してください。

( 〇佐賀県庁 ×佐賀県 )

【教員の場合】

- ① 勤務先の学校が未定の場合…企業名に「~~県(市)教育委員会 勤務先未定」と入力してください。 ※勤務先が決まり次第入力してください。
- ② 勤務先の学校が決まっている場合…企業名に学校名を入力してください。

※企業情報を直接入力する場合、産業分類(大分類)を必ず選択してください。

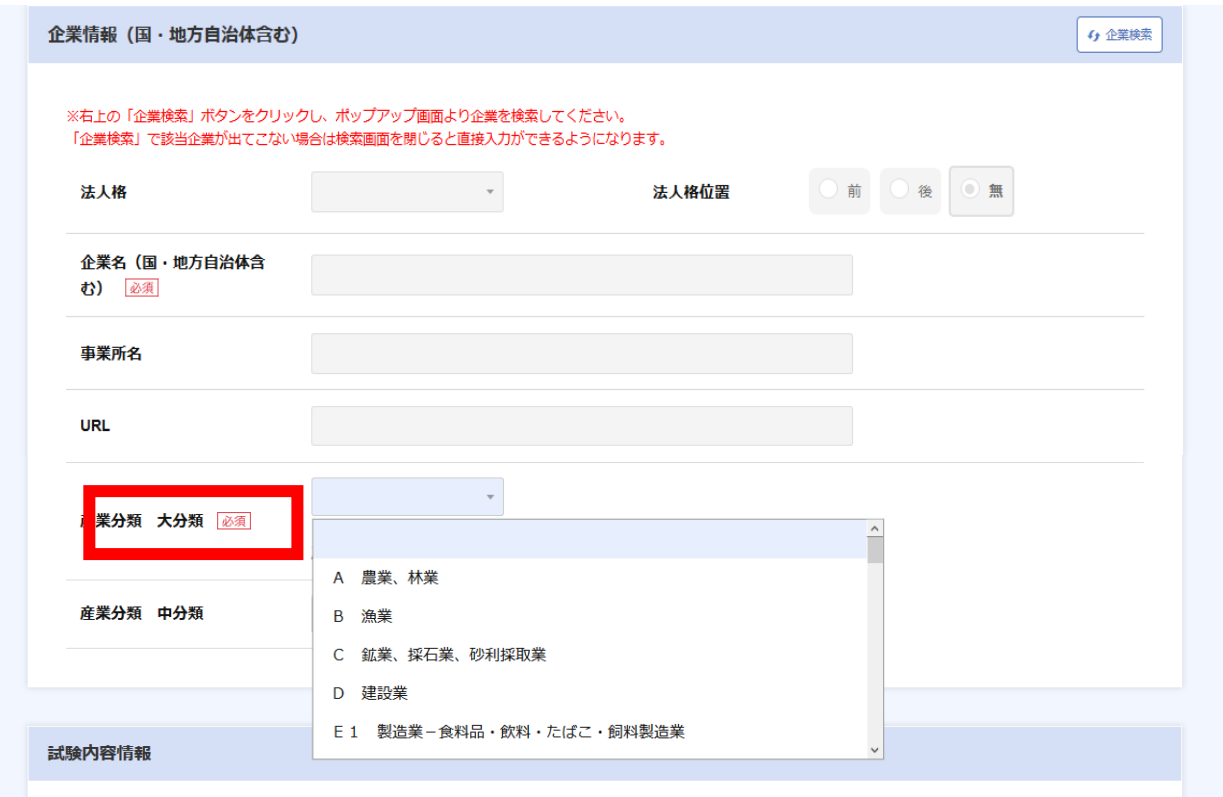

◆産業分類(大分類)について

例)某化粧品会社

主要な産業:小売業 配属予定の職業:研究職 の場合は 小売業 例)某家具会社

主要な産業:卸売業 配属予定の職業:販売職 の場合は 卸売業

<間違えやすい分類>

【N 生活関連サービス業,娯楽業】

⇒旅行業、冠婚葬祭業・映画館・スポーツ施設提供業、遊園地など

(※映画・ビデオに付帯するサービスを行う事業所は「G 情報通信業」に含む)

- 【R1 サービス業(他に分類されないもの)-その他】
- ⇒ 商工会議所、警備会社、労働者派遣業、廃棄物処理業、自動車整備業など ※携帯電話の販売(【G 情報通信業】に含む)やホテル・飲食店の接客(【M 宿泊業、飲食 サービス業】に含む) などは含まれません

【R2 複合サービス】

⇒農業協同組合(JA)、漁業協同組合、郵便局(日本郵便等)など

【H 運輸業、郵便業】

⇒タクシー会社、鉄道業、水運業、航空運輸業、倉庫業など

〇公務員・教員の分類について

・国家公務員・・・【S1 国家公務員(教員を除く)】

- ・地方公務員・・・【S2 地方公務員(教員を除く)】
- ・教員・・・【O1 学校教育】

〇郵便事業の分類について

- ・郵便物又は信書便物の引受・取集・区分及び 発送を行う事業所…【H 運輸業、郵便業】
- ・郵便局…【Q 複合サービス事業】
- ・郵便貯金銀行(ゆうちょ銀行)…【J2 金融業】
- ・郵便保険業(かんぽ生命)…【J1 保険業】

〇製薬会社、薬品会社について

・主に製造(再春館製薬所など)…【E4 製造業-化学工業、石油・石炭製品製造業】

- ・主に卸売(冨田薬品など)…【I1 卸売業】
- ・主に小売(コスモス薬品など)…【I2 小売業】
- ※【P 医療、福祉】には含まれません

〇作家・漫画家・フリーランス等について

⇒「自営」に該当します (志願区分の選択に戻り「自営」を選択)

※中分類は任意項目です。

④ 試験内容情報は任意で入力してください。

#### ⑤ 内定情報を登録する。

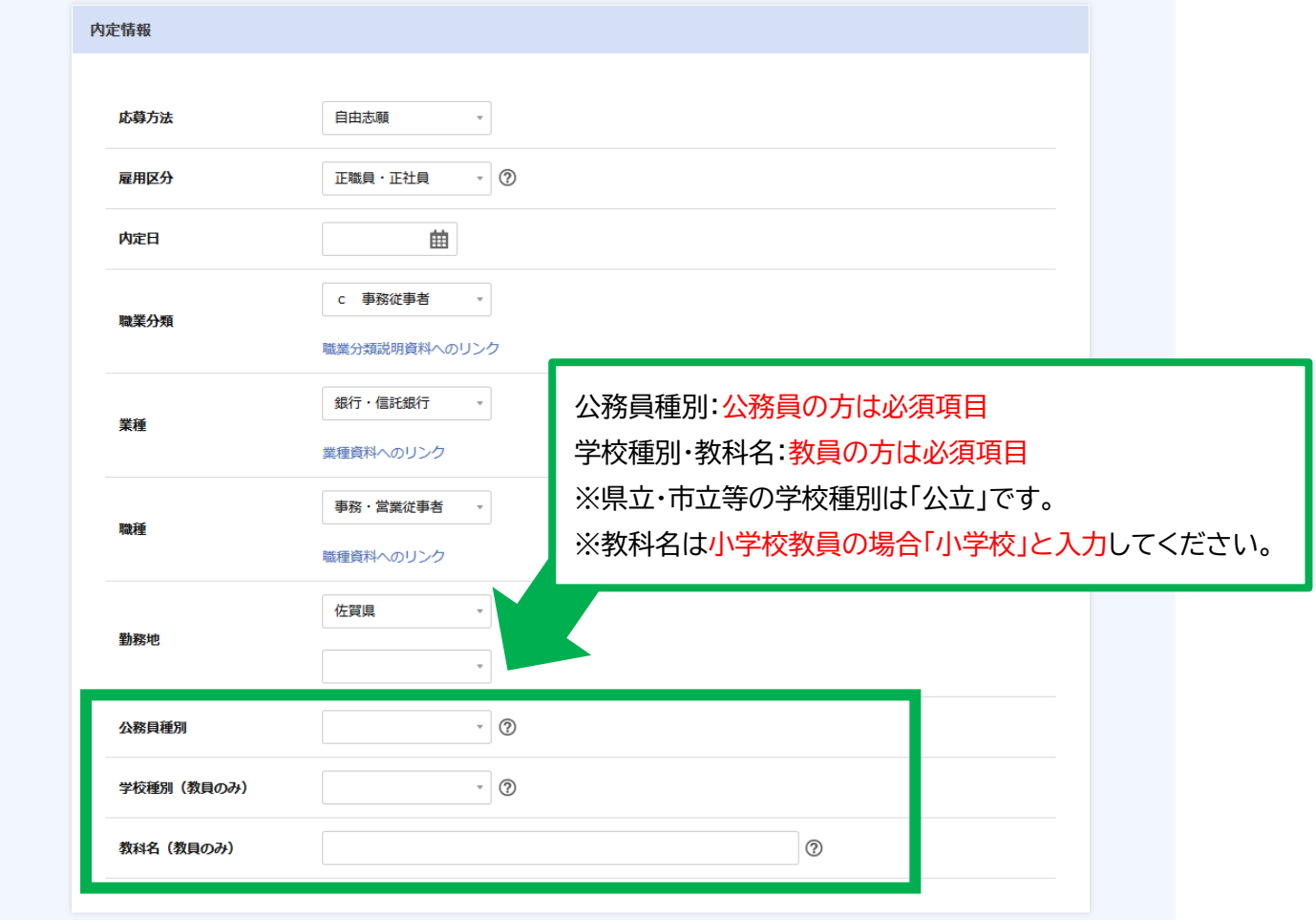

### ◆応募方法

自由志願…推薦・縁故による志願以外の一般的な志願 推薦志願…推薦による志願 縁故志願…縁故等による志願 その他 …上記に該当しない志願

## ◆雇用区分

## 正職員・正社員

1 年以上かつ週 30 時間以上勤務(正職員ではない)\*

1 年未満又は週 30 時間未満勤務(正職員ではない)\* より選択 \*講師はどちらかにあたります

※志願区分で自営を選択した場合雇用区分は選択できません。

#### ◆職業分類

【a 管理的職業従事者】

役員や議会議員等を指します。基本的に該当する人はいません。

【e サービス職業従事者】

個人の家庭における家事・介護サービスの仕事、家事手伝い、介護サービス職業、歯科助手、理美容師、 飲食物調理従事者、居住施設・ビル等管理人など が含まれます。

- ※携帯電話の販売(【d 販売従事者】に含む)や、タクシーの運転手(【i 輸送・機械運転従事者】に含む) などは含まれません。
- ※サービス業に該当するものは比較的少ないため、自身の職業が他の分類に含まれないか再度チェック をしてください。

【公務員の場合】

・一般行政の事務職。庶務・文書・調査・窓口などの仕事に従事する者・・・【c 事務従事者】 ・行政の技術職・・・【b1 研究者】【b2 農林水産技術者】~【b7 その他の技術職】から選択。 ・警察官、消防員、自衛官など・・・【f 保安職業従事者】 ※【a 管理的職業従事者】は役員や議会議員等を指します。基本的に該当する人はいません。 ※大学教員は【8 教員】に含まれます。

### 【教員の場合】

【 b8 幼稚園教員 】【 b8 小学校教員 】【 b8 中学校教員 】【 b8 高等学校教員 】

【 b8 盲・聾・特別支援学校教員 】 より選択。

#### ◆勤務地

勤務予定の都道府県を入力。わかっていれば市町村も入力してください。

⑥ 進路確定をする。

内定情報を入力すると、「確定」ボタンが出てくるのでそこをクリック。

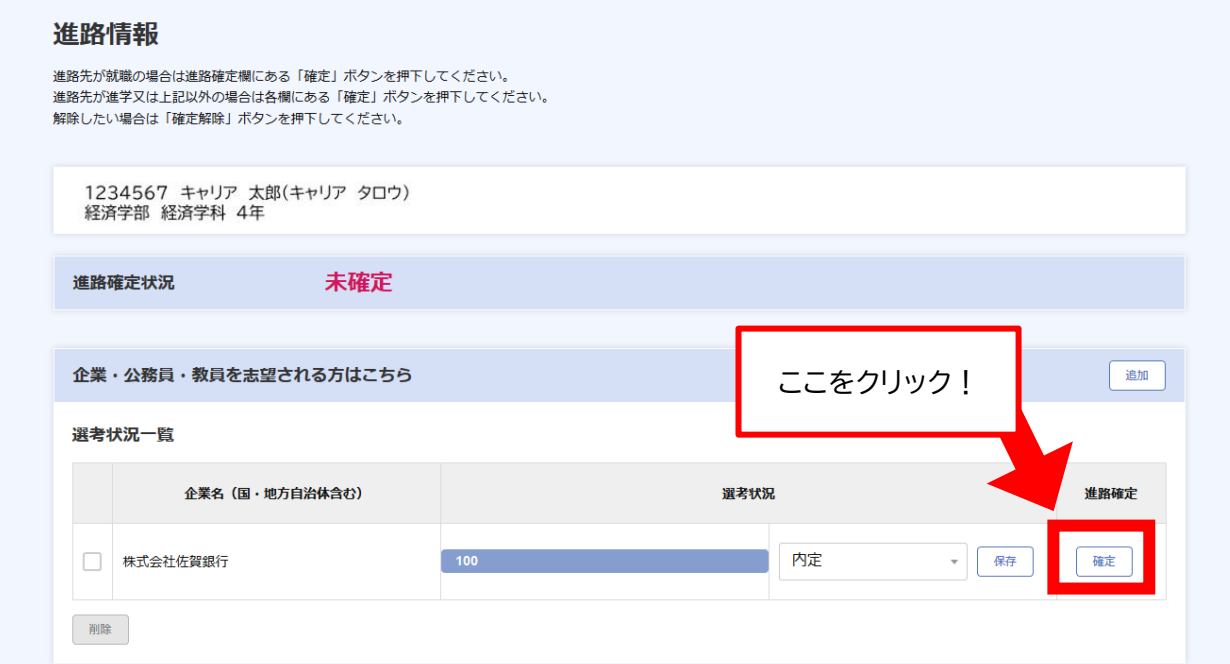

### ⑦ 進路確定補足情報を登録してください。

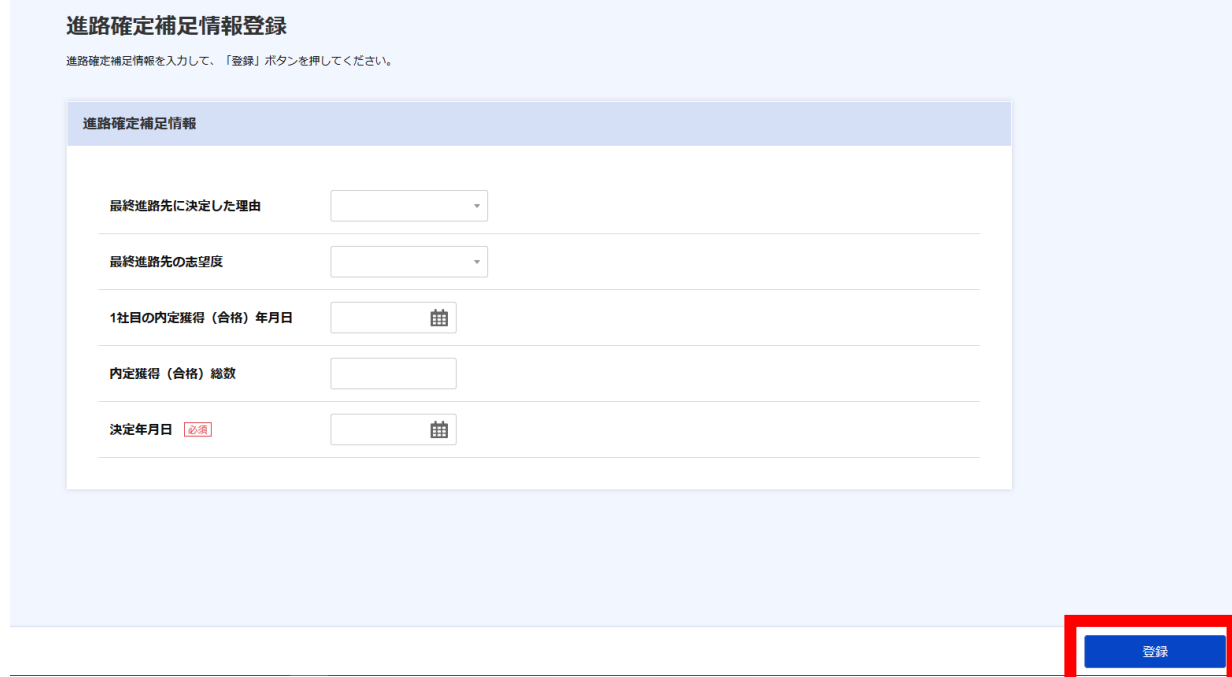

登録後、このような画面になれば進路確定報告完了です。

#### 進路情報

進路先が就職の場合は進路確定欄にある「確定」ボタンを押下してください。<br>進路先が進学又は上記以外の場合は各欄にある「確定」ボタンを押下してください。 

1234567 キャリア 太郎(キャリア タロウ)<br>経済学部 経済学科 4年

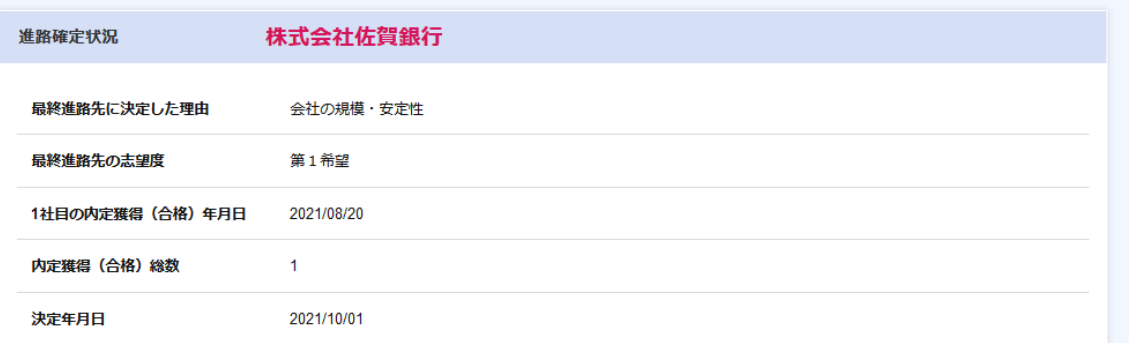

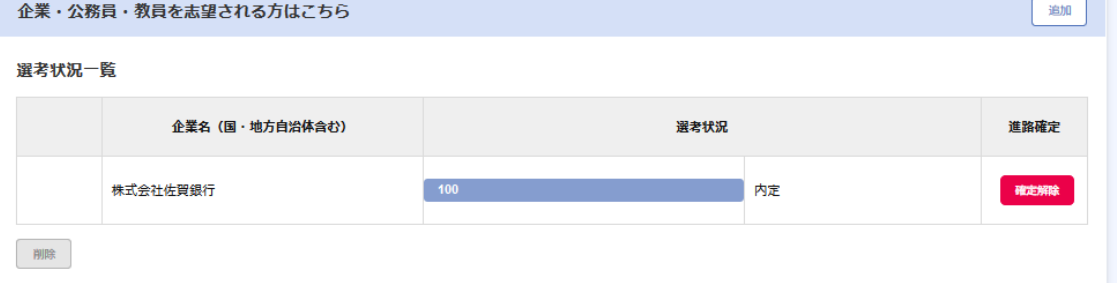

## 【補足情報】

就活の進捗状況を分かりやすくまとめることができます!

①~④の選考情報・企業情報・試験内容情報は複数社登録することができます。 選考状況は「進路情報」のページで更新でき、選考状況が進んでいる企業から順に並びます。

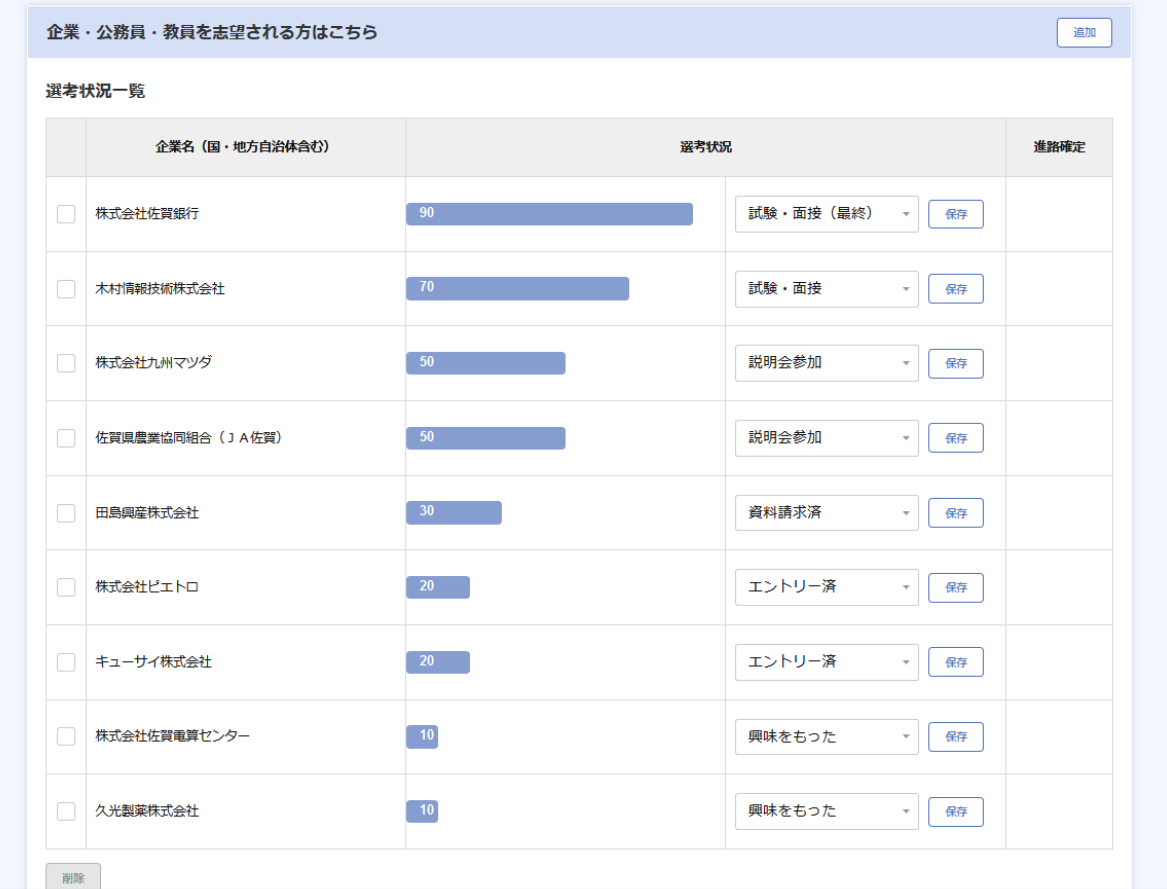

## 「進路情報」のページで内定を選択した場合の登録方法

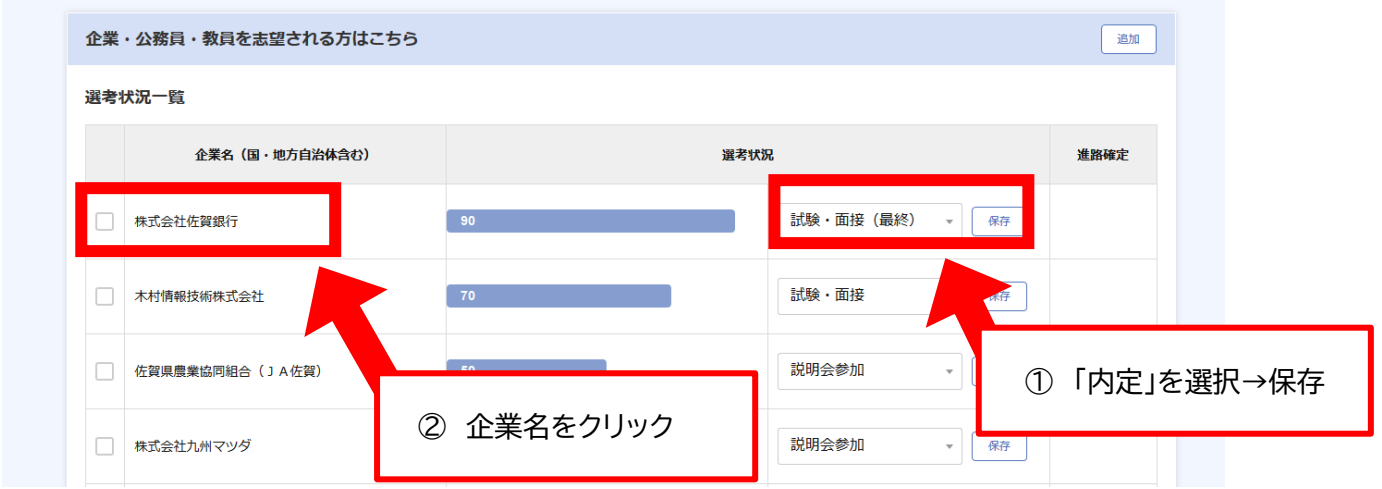

※ここで「内定」を選択した際は「内定情報を登録してから再度実行してください」と出るので、

企業名をクリックし、右下の編集ボタンから登録情報を編集してください。

入力方法に迷ったときは、下記連絡先までお問い合わせください。

【お問い合わせ】 佐賀大学ウェルビーイング創造センター キャリア支援部門 Tel:0952-28-8174 Mail:job@mail.admin.saga-u.ac.jp